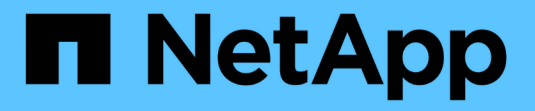

## **Encrypt volume data with NVE** ONTAP 9

NetApp April 24, 2024

This PDF was generated from https://docs.netapp.com/us-en/ontap/encryption-at-rest/encrypt-volumesconcept.html on April 24, 2024. Always check docs.netapp.com for the latest.

# **Table of Contents**

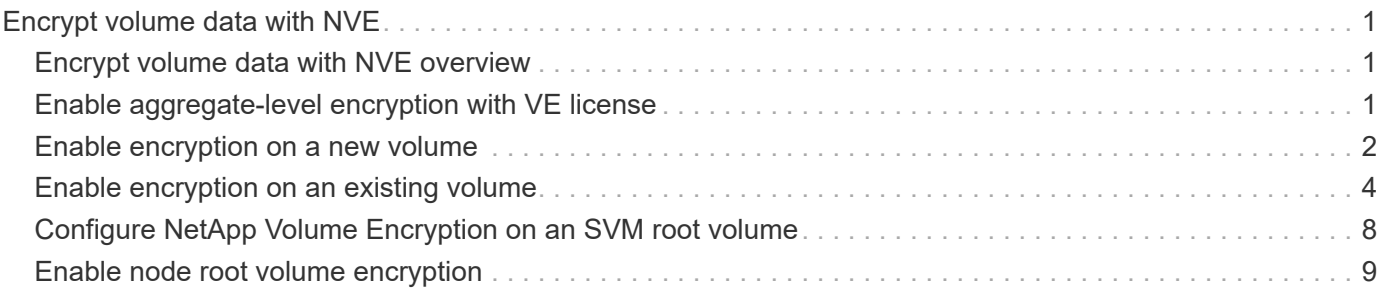

# <span id="page-2-0"></span>**Encrypt volume data with NVE**

# <span id="page-2-1"></span>**Encrypt volume data with NVE overview**

Beginning with ONTAP 9.7, aggregate and volume encryption is enabled by default when you have the VE license and onboard or external key management. For ONTAP 9.6 and earlier, you can enable encryption on a new volume or on an existing volume. You must have installed the VE license and enabled key management before you can enable volume encryption. NVE is FIPS-140-2 level 1 compliant.

# <span id="page-2-2"></span>**Enable aggregate-level encryption with VE license**

Beginning with ONTAP 9.7, newly created aggregates and volumes are encrypted by default when you have the [VE license](https://docs.netapp.com/us-en/ontap/encryption-at-rest/install-license-task.html) and onboard or external key management. Beginning with ONTAP 9.6, you can use aggregate-level encryption to assign keys to the containing aggregate for the volumes to be encrypted.

#### **About this task**

You must use aggregate-level encryption if you plan to perform inline or background aggregate-level deduplication. Aggregate-level deduplication is otherwise not supported by NVE.

An aggregate enabled for aggregate-level encryption is called an *NAE aggregate* (for NetApp Aggregate Encryption). All volumes in an NAE aggregate must be encrypted with NAE or NVE encryption. With aggregate-level encryption, volumes you create in the aggregate are encrypted with NAE encryption by default. You can override the default to use NVE encryption instead.

Plain text volumes are not supported in NAE aggregates.

#### **Before you begin**

You must be a cluster administrator to perform this task.

#### **Steps**

1. Enable or disable aggregate-level encryption:

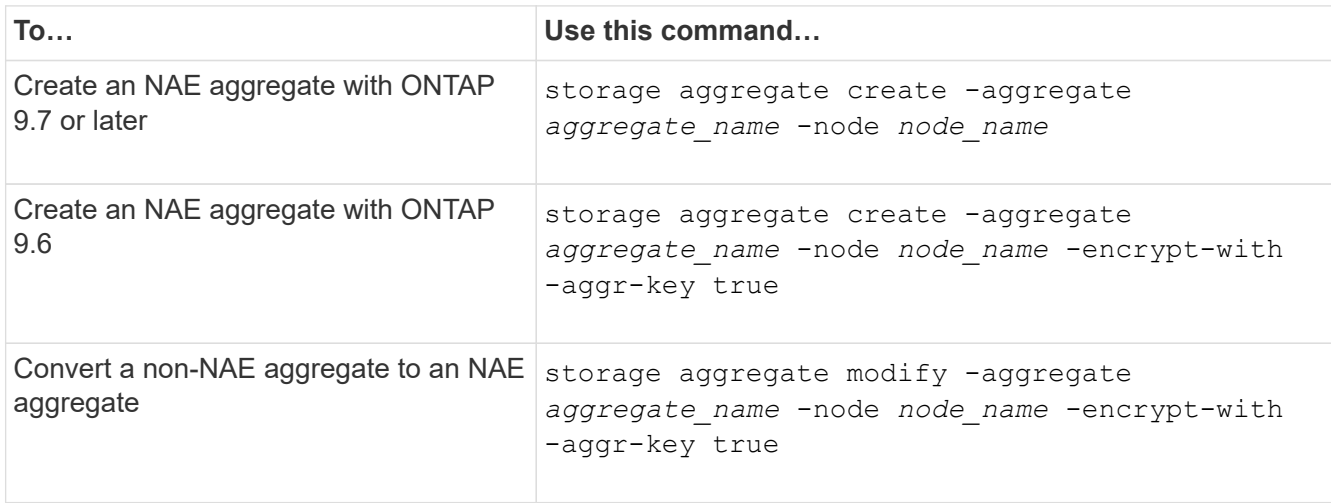

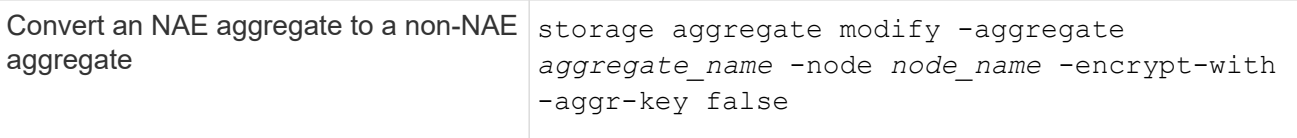

For complete command syntax, see the man pages.

The following command enables aggregate-level encryption on aggr1:

◦ ONTAP 9.7 or later:

cluster1::> storage aggregate create -aggregate aggr1

◦ ONTAP 9.6 or earlier:

```
cluster1::> storage aggregate create -aggregate aggr1 -encrypt-with
-aggr-key true
```
2. Verify that the aggregate is enabled for encryption:

storage aggregate show -fields encrypt-with-aggr-key

For complete command syntax, see the man page.

The following command verifies that aggr1 is enabled for encryption:

```
cluster1::> storage aggregate show -fields encrypt-with-aggr-key
aggregate encrypt-aggr-key
-------------------- ----------------
aggr0 vsim4 false
aggr1 true
2 entries were displayed.
```
#### **After you finish**

Run the volume create command to create the encrypted volumes.

If you are using a KMIP server to store the encryption keys for a node, ONTAP automatically "pushes" an encryption key to the server when you encrypt a volume.

### <span id="page-3-0"></span>**Enable encryption on a new volume**

You can use the volume create command to enable encryption on a new volume.

#### **About this task**

You can encrypt volumes using NetApp Volume Encryption (NVE) and, beginning with ONTAP 9.6, NetApp

Aggregate Encryption (NAE). To learn more about NAE and NVE, refer to the [volume encryption overview.](https://docs.netapp.com/us-en/ontap/encryption-at-rest/configure-netapp-volume-encryption-concept.html)

The procedure to enable encryption on a new volume in ONTAP varies based on the version of ONTAP you are using and your specific configuration:

- Beginning with ONTAP 9.4, if you enable cc-mode when you set up the Onboard Key Manager, volumes you create with the volume create command are automatically encrypted, whether or not you specify -encrypt true.
- In ONTAP 9.6 and earlier releases, you must use -encrypt true with volume create commands to enable encryption (provided you did not enable cc-mode).
- If you want to create an NAE volume in ONTAP 9.6, you must enable NAE at the aggregate level. Refer to [Enable aggregate-level encryption with the VE license](#page-2-2) for more details on this task.
- Beginning with ONTAP 9.7, newly created volumes are encrypted by default when you have the [VE license](https://docs.netapp.com/us-en/ontap/encryption-at-rest/install-license-task.html) and onboard or external key management. By default, new volumes created in an NAE aggregate will be of type NAE rather than NVE.
	- In ONTAP 9.7 and later releases, if you add -encrypt true to the volume create command to create a volume in an NAE aggregate, the volume will have NVE encryption instead of NAE. All volumes in an NAE aggregate must be encrypted with either NVE or NAE.

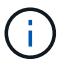

Plaintext volumes are not supported in NAE aggregates.

#### **Steps**

1. Create a new volume and specify whether encryption is enabled on the volume. If the new volume is in an NAE aggregate, by default the volume will be an NAE volume:

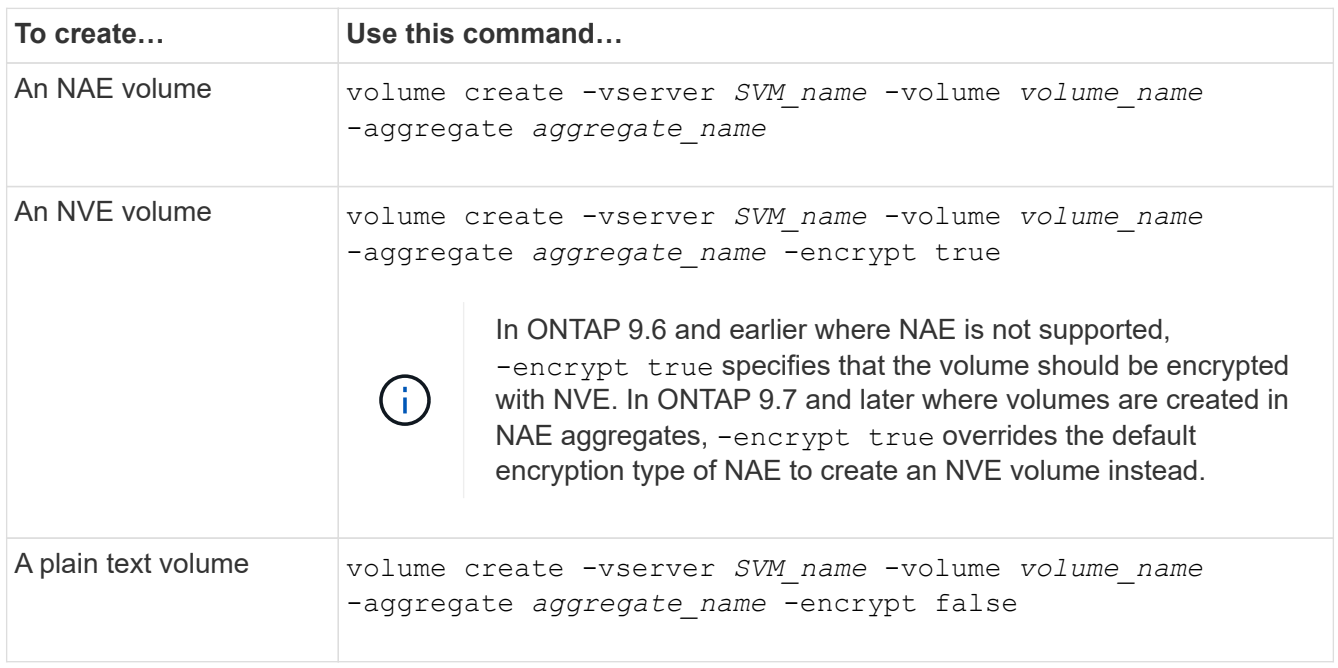

For complete command syntax, refer to the command reference page for [volume create](https://docs.netapp.com/us-en/ontap-cli-9141/volume-create.html).

2. Verify that volumes are enabled for encryption:

volume show -is-encrypted true

For complete command syntax, see the [command reference](https://docs.netapp.com/us-en/ontap-cli-9141/volume-show.html).

#### **Result**

If you are using a KMIP server to store the encryption keys for a node, ONTAP automatically "pushes" an encryption key to the server when you encrypt a volume.

## <span id="page-5-0"></span>**Enable encryption on an existing volume**

You can use either the volume move start or the volume encryption conversion start command to enable encryption on an existing volume.

#### **About this task**

- Beginning with ONTAP 9.3, you can use the volume encryption conversion start command to enable encryption of an existing volume "in place," without having to move the volume to a different location. ALternatively, you can use the volume move start command.
- For ONTAP 9.2 and earlier, you can use only the volume move start command to enable encryption by moving an existing volume.

#### **Enable encryption on an existing volume with the volume encryption conversion start command**

Beginning with ONTAP 9.3, you can use the volume encryption conversion start command to enable encryption of an existing volume "in place," without having to move the volume to a different location.

After you start a conversion operation, it must be completed. If you encounter a performance issue during the operation, you can run the volume encryption conversion pause command to pause the operation, and the volume encryption conversion resume command to resume the operation.

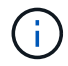

You cannot use volume encryption conversion start to convert a SnapLock volume.

#### **Steps**

1. Enable encryption on an existing volume:

volume encryption conversion start -vserver SVM\_name -volume volume\_name

For the entire command syntax, see the man page for the command.

The following command enables encryption on existing volume  $\text{vol1}:$ 

cluster1::> volume encryption conversion start -vserver vs1 -volume vol1

The system creates an encryption key for the volume. The data on the volume is encrypted.

2. Verify the status of the conversion operation:

volume encryption conversion show

For the entire command syntax, see the man page for the command.

The following command displays the status of the conversion operation:

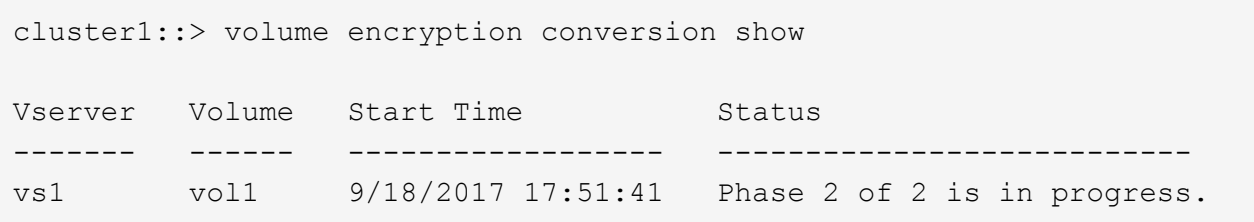

3. When the conversion operation is completed, verify that the volume is enabled for encryption:

volume show -is-encrypted true

For the entire command syntax, see the man page for the command.

The following command displays the encrypted volumes on cluster1:

```
cluster1::> volume show -is-encrypted true
Vserver Volume Aggregate State Type Size Available Used
------- ------ --------- ----- ---- ----- --------- ----
vs1 vol1 aggr2 online RW 200GB 160.0GB 20%
```
#### **Result**

If you are using a KMIP server to store the encryption keys for a node, ONTAP automatically "pushes" an encryption key to the server when you encrypt a volume.

#### **Enable encryption on an existing volume with the volume move start command**

You can use the volume move start command to enable encryption by moving an existing volume. You must use volume move start in ONTAP 9.2 and earlier. You can use the same aggregate or a different aggregate.

#### **About this task**

- Beginning with ONTAP 9.8, you can use volume move start to enable encryption on a SnapLock or FlexGroup volume.
- Beginning with ONTAP 9.4, if you enable "cc-mode" when you set up the Onboard Key Manager, volumes you create with the volume move start command are automatically encrypted. You need not specify -encrypt-destination true.
- Beginning with ONTAP 9.6, you can use aggregate-level encryption to assign keys to the containing aggregate for the volumes to be moved. A volume encrypted with a unique key is called an *NVE volume* (meaning it uses NetApp Volume Encryption). A volume encrypted with an aggregate-level key is called an *NAE volume* (for NetApp Aggregate Encryption). Plaintext volumes are not supported in NAE aggregates.
- Beginning with ONTAP 9.14.1, you can encrypt an SVM root volume with NVE. For more information, see [Configure NetApp Volume Encryption on an SVM root volume.](#page-9-0)

#### **Before you begin**

You must be a cluster administrator to perform this task, or an SVM administrator to whom the cluster administrator has delegated authority.

#### **Steps**

1. Move an existing volume and specify whether encryption is enabled on the volume:

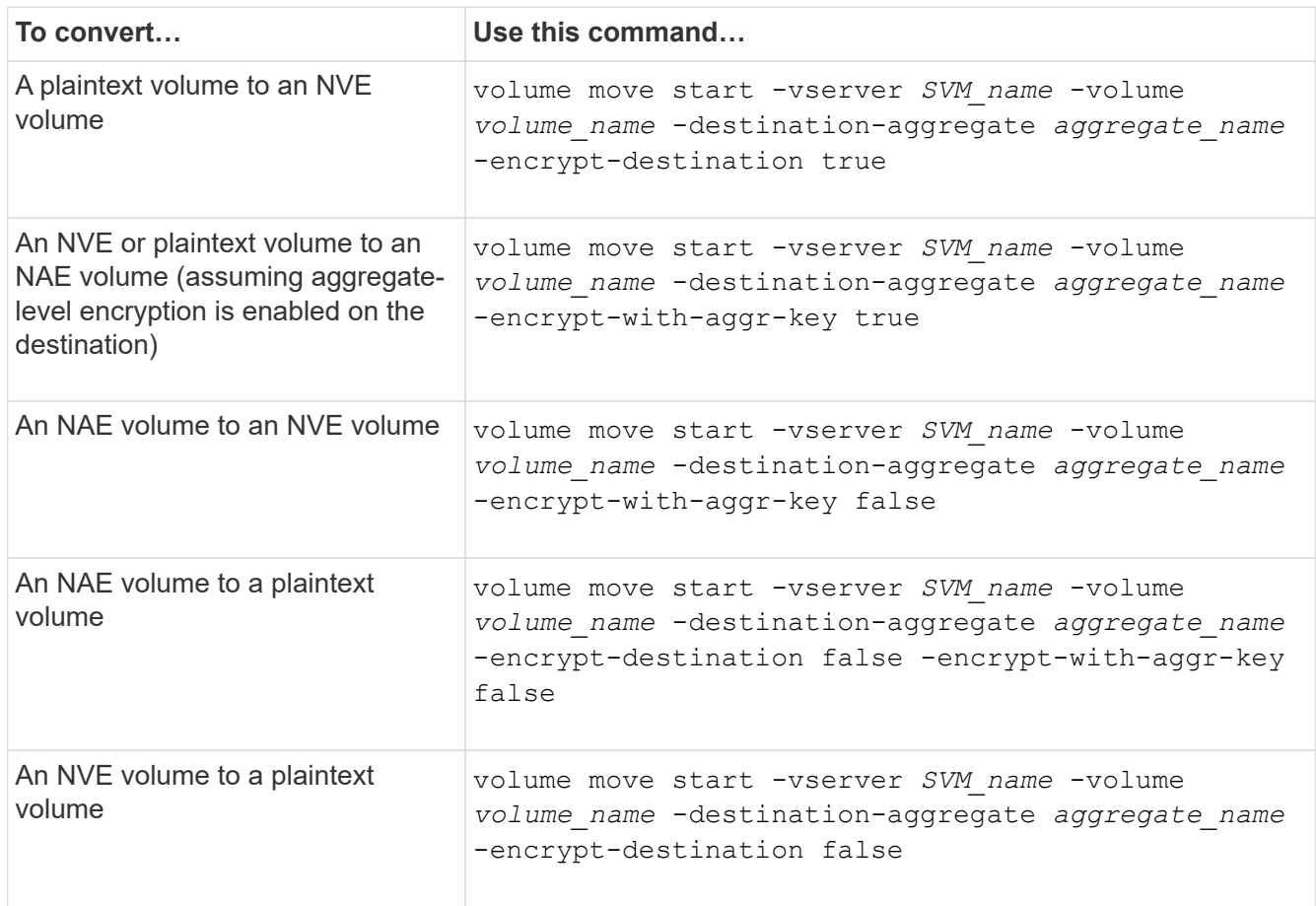

For the entire command syntax, see the man page for the command.

The following command converts a plaintext volume named vol1 to an NVE volume:

cluster1::> volume move start -vserver vs1 -volume vol1 -destination -aggregate aggr2 -encrypt-destination true

Assuming aggregate-level encryption is enabled on the destination, the following command converts an NVE or plaintext volume named vol1 to an NAE volume:

```
cluster1::> volume move start -vserver vs1 -volume vol1 -destination
-aggregate aggr2 -encrypt-with-aggr-key true
```
The following command converts an NAE volume named vol2 to an NVE volume:

```
cluster1::> volume move start -vserver vs1 -volume vol2 -destination
-aggregate aggr2 -encrypt-with-aggr-key false
```
The following command converts an NAE volume named vol2 to a plaintext volume:

```
cluster1::> volume move start -vserver vs1 -volume vol2 -destination
-aggregate aggr2 -encrypt-destination false -encrypt-with-aggr-key false
```
The following command converts an NVE volume named vol2 to a plaintext volume:

```
cluster1::> volume move start -vserver vs1 -volume vol2 -destination
-aggregate aggr2 -encrypt-destination false
```
2. View the encryption type of cluster volumes:

volume show -fields encryption-type none|volume|aggregate

The encryption-type field is available in ONTAP 9.6 and later.

For the entire command syntax, see the man page for the command.

The following command displays the encryption type of volumes in cluster2:

```
cluster2::> volume show -fields encryption-type
vserver volume encryption-type
------- ------ ---------------
vs1 vol1 none
vs2 vol2 volume
vs3 vol3 aggregate
```
3. Verify that volumes are enabled for encryption:

volume show -is-encrypted true

For the entire command syntax, see the man page for the command.

The following command displays the encrypted volumes on cluster2:

```
cluster2::> volume show -is-encrypted true
Vserver Volume Aggregate State Type Size Available Used
------- ------ --------- ----- ---- ----- --------- ----
vs1 vol1 aggr2 online RW 200GB 160.0GB 20%
```
#### **Result**

If you are using a KMIP server to store the encryption keys for a node, ONTAP automatically pushes an encryption key to the server when you encrypt a volume.

## <span id="page-9-0"></span>**Configure NetApp Volume Encryption on an SVM root volume**

Beginning with ONTAP 9.14.1, you can enable NetApp Volume Encryption (NVE) on a storage VM (SVM) root volume. With NVE, the root volume is encrypted with a unique key, enabling greater security on the SVM.

#### **About this task**

NVE on an SVM root volume can only be enabled after the SVM has been created.

#### **Before you begin**

- The SVM root volume must not be on an aggregate encrypted with NetApp Aggregate Encryption (NAE).
- You must have enabled encryption with the Onboard Key Manager or an external key manager.
- You must be running ONTAP 9.14.1 or later.
- To migrate an SVM containing a root volume encrypted with NVE, you must convert the SVM root volume to a plain text volume after the migration completes then re-encrypt the SVM root volume.
	- If the destination aggregate of the SVM migration uses NAE, the root volume inherits NAE by default.
- If the SVM is in an SVM disaster recovery relationship:
	- Encryption settings on a mirrored SVM are not copied to the destination. If you enable NVE on the source or destination, you must separately enable NVE on the mirrored SVM root volume.
	- If all aggregates in the destination cluster use NAE, the SVM root volume will use NAE.

#### **Steps**

You can enable NVE on an SVM root volume with the ONTAP CLI or System Manager.

#### **CLI**

You can enable NVE on the SVM root volume in-place or by moving the volume between aggregates.

#### **Encrypt the root volume in place**

1. Convert the root volume to an encrypted volume:

volume encryption conversion start -vserver *svm\_name* -volume *volume*

2. Confirm the encryption succeeded. The volume show -encryption-type volume displays a list of all volumes using NVE.

#### **Encrypt the SVM root volume by moving it**

1. Initiate a volume move:

volume move start -vserver *svm\_name* -volume *volume* -destination-aggregate *aggregate* -encrypt-with-aggr-key false -encrypt-destination true

For more information about volume move, see [Move a volume.](https://docs.netapp.com/us-en/ontap/volumes/move-volume-task.html)

2. Confirm the volume move operation succeeded with the volume move show command. The volume show -encryption-type volume displays a list of all volumes using NVE.

#### **System Manager**

- 1. Navigate to **Storage** > **Volumes**.
- 2. Next to the name of the SVM root volume you want to encrypt, select **then Edit**.
- 3. Under the **Storage and Optimization** heading, select **Enable encryption**.
- 4. Select **Save**.

### <span id="page-10-0"></span>**Enable node root volume encryption**

Beginning with ONTAP 9.8, you can use NetApp Volume Encryption to protect the root volume of your node.

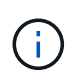

#### **About this task**

This procedure applies to the node root volume. It does not apply to SVM root volumes. SVM root volumes can be protected through aggregate-level encryption and, [beginning with ONTAP](#page-9-0) [9.14.1, NVE.](#page-9-0)

Once root volume encryption begins, it must complete. You cannot pause the operation. Once encryption is complete, you cannot assign a new key to the root volume and you cannot perform a secure-purge operation.

#### **Before you begin**

- Your system must be using an HA configuration.
- Your node root volume must already be created.
- Your system must have an onboard key manager or an external key management server using the Key Management Interoperability Protocol (KMIP).

#### **Steps**

1. Encrypt the root volume:

volume encryption conversion start -vserver *SVM\_name* -volume *root\_vol\_name*

2. Verify the status of the conversion operation:

volume encryption conversion show

3. When the conversion operation is complete, verify that the volume is encrypted:

volume show -fields

The following shows example output for an encrypted volume.

```
::> volume show -vserver xyz -volume vol0 -fields is-encrypted
vserver volume is-encrypted
---------- ------ ------------
xyz vol0 true
```
#### **Copyright information**

Copyright © 2024 NetApp, Inc. All Rights Reserved. Printed in the U.S. No part of this document covered by copyright may be reproduced in any form or by any means—graphic, electronic, or mechanical, including photocopying, recording, taping, or storage in an electronic retrieval system—without prior written permission of the copyright owner.

Software derived from copyrighted NetApp material is subject to the following license and disclaimer:

THIS SOFTWARE IS PROVIDED BY NETAPP "AS IS" AND WITHOUT ANY EXPRESS OR IMPLIED WARRANTIES, INCLUDING, BUT NOT LIMITED TO, THE IMPLIED WARRANTIES OF MERCHANTABILITY AND FITNESS FOR A PARTICULAR PURPOSE, WHICH ARE HEREBY DISCLAIMED. IN NO EVENT SHALL NETAPP BE LIABLE FOR ANY DIRECT, INDIRECT, INCIDENTAL, SPECIAL, EXEMPLARY, OR CONSEQUENTIAL DAMAGES (INCLUDING, BUT NOT LIMITED TO, PROCUREMENT OF SUBSTITUTE GOODS OR SERVICES; LOSS OF USE, DATA, OR PROFITS; OR BUSINESS INTERRUPTION) HOWEVER CAUSED AND ON ANY THEORY OF LIABILITY, WHETHER IN CONTRACT, STRICT LIABILITY, OR TORT (INCLUDING NEGLIGENCE OR OTHERWISE) ARISING IN ANY WAY OUT OF THE USE OF THIS SOFTWARE, EVEN IF ADVISED OF THE POSSIBILITY OF SUCH DAMAGE.

NetApp reserves the right to change any products described herein at any time, and without notice. NetApp assumes no responsibility or liability arising from the use of products described herein, except as expressly agreed to in writing by NetApp. The use or purchase of this product does not convey a license under any patent rights, trademark rights, or any other intellectual property rights of NetApp.

The product described in this manual may be protected by one or more U.S. patents, foreign patents, or pending applications.

LIMITED RIGHTS LEGEND: Use, duplication, or disclosure by the government is subject to restrictions as set forth in subparagraph (b)(3) of the Rights in Technical Data -Noncommercial Items at DFARS 252.227-7013 (FEB 2014) and FAR 52.227-19 (DEC 2007).

Data contained herein pertains to a commercial product and/or commercial service (as defined in FAR 2.101) and is proprietary to NetApp, Inc. All NetApp technical data and computer software provided under this Agreement is commercial in nature and developed solely at private expense. The U.S. Government has a nonexclusive, non-transferrable, nonsublicensable, worldwide, limited irrevocable license to use the Data only in connection with and in support of the U.S. Government contract under which the Data was delivered. Except as provided herein, the Data may not be used, disclosed, reproduced, modified, performed, or displayed without the prior written approval of NetApp, Inc. United States Government license rights for the Department of Defense are limited to those rights identified in DFARS clause 252.227-7015(b) (FEB 2014).

#### **Trademark information**

NETAPP, the NETAPP logo, and the marks listed at<http://www.netapp.com/TM>are trademarks of NetApp, Inc. Other company and product names may be trademarks of their respective owners.